# **RAYSTATION 11B**

Versionshinweise

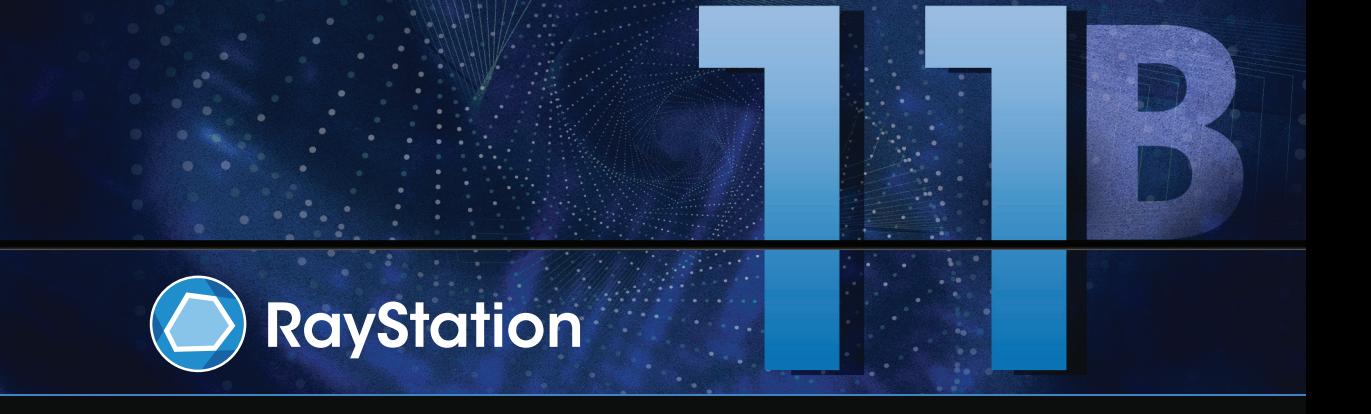

Traceback information: Workspace Main version a697 Checked in 2021-12-10 Skribenta version 5.4.033

### *Verzichterklärung*

**Kanada**: Die Planung von Kohlenstoff- und Heliumionenbestrahlung, Protonen-Wobbling, Protonen-Zeilenabtastung, BNCT-Planung und das mikrodosimetrische kinetische Modell sind in Kanada aus regulatorischen Gründen nicht verfügbar. Diese Funktionen unterliegen Lizenzen (rayCarbonPhysics, rayHeliumPhysics, rayWobbling, rayLineScanning, rayBoron und rayMKM), die in Kanada nicht erhältlich sind. In KanadamüssenMachine Learning-Modelle für dieBestrahlungsplanung vor demklinischen Einsatz von Health Canada zugelassen werden. Die Benutzerschulung über Planungsmodelle für Machine Learning ist in Kanada nicht verfügbar. Deep Learning-Segmentierung ist in Kanada auf die Computertomografie-Bildgebungbeschränkt.DasTrainierenvonMachineLearning-Segmentierungsmodellen mit mehreren Bildserien ist in Kanada nicht erlaubt.

**Japan**:DieregulatorischenInformationeninJapanfindenSieimHaftungsausschlussRSJ-C-02-003fürden japanischen Markt.

**USA**:DiePlanung vonKohlenstoff-undHeliumionenbestrahlung,BNCT-Planungunddasmikrodosimetrische kinetische Modell sind in den USA aus regulatorischen Gründen nicht verfügbar. Diese Funktionen unterliegen Lizenzen (rayCarbonPhysics, rayHeliumPhysics, rayBoron und rayMKM), die in den USA nicht erhältlich sind. In den USA müssen Machine Learning-Modelle für die Bestrahlungsplanung vor dem klinischen Einsatz von der FDA zugelassen werden. Schulungsmodelle für Machine Learning-Segmentierung mit mehreren Bildserien sind in den Vereinigten Staaten nicht erlaubt.

# *Konformitätserklärung*

# $C_{2862}$

Entspricht der Medizinprodukteverordnung (MDR) 2017/745. Eine Kopie der entsprechenden Konformitätserklärung ist auf Anfrage erhältlich.

# *Copyright*

Dieses Dokument enthält unternehmenseigene urheberrechtlich geschützte Informationen. Kein Teil dieses Dokuments darf ohne die vorherige schriftliche Einwilligung von RaySearch Laboratories AB (publ) fotokopiert, reproduziert oder in eine andere Sprache übersetzt werden.

Alle Rechte vorbehalten. © 2021, RaySearch Laboratories AB (publ).

#### *Gedrucktes Material*

Auf Anfrage sind Gebrauchsinformationen und Versionshinweise in Papierform erhältlich.

#### *Eingetragene Marken*

RayAdaptive, RayAnalytics, RayBiology, RayCare, RayCloud, RayCommand, RayData, RayIntelligence, RayMachine, RayOptimizer, RayPACS, RayPlan, RaySearch, RaySearch Laboratories, RayStation, RayStore, RayTreat, RayWorld und das RaySearch Laboratories-Logo sind Marken von RaySearch Laboratories AB  $[pub]$ <sup>\*</sup>. .

DieMarken Dritter, die in diesem Dokument verwendet werden, sind das Eigentum ihrer jeweiligen Inhaber, bei denen es sich nicht um mit RaySearch Laboratories AB (publ) verbundene Unternehmen handelt.

RaySearch Laboratories AB (publ) einschließlich ihrer Niederlassungen wird nachfolgend als RaySearch bezeichnet.

\* Unterliegt der Zulassungspflicht in einigen Ländern.

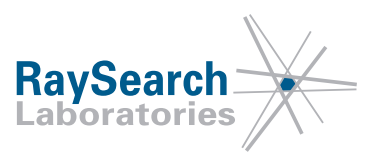

# **INHALTSVERZEICHNIS**

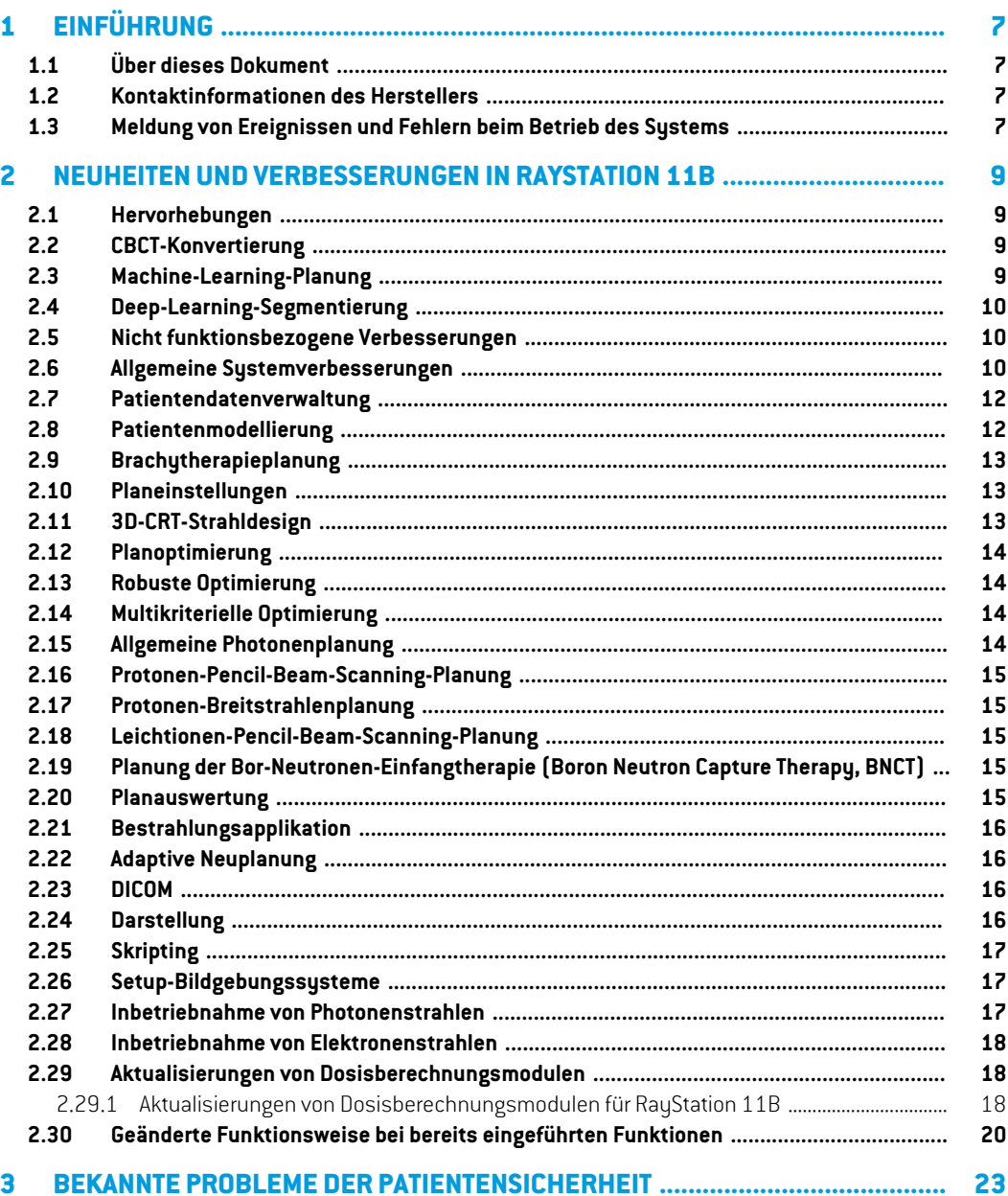

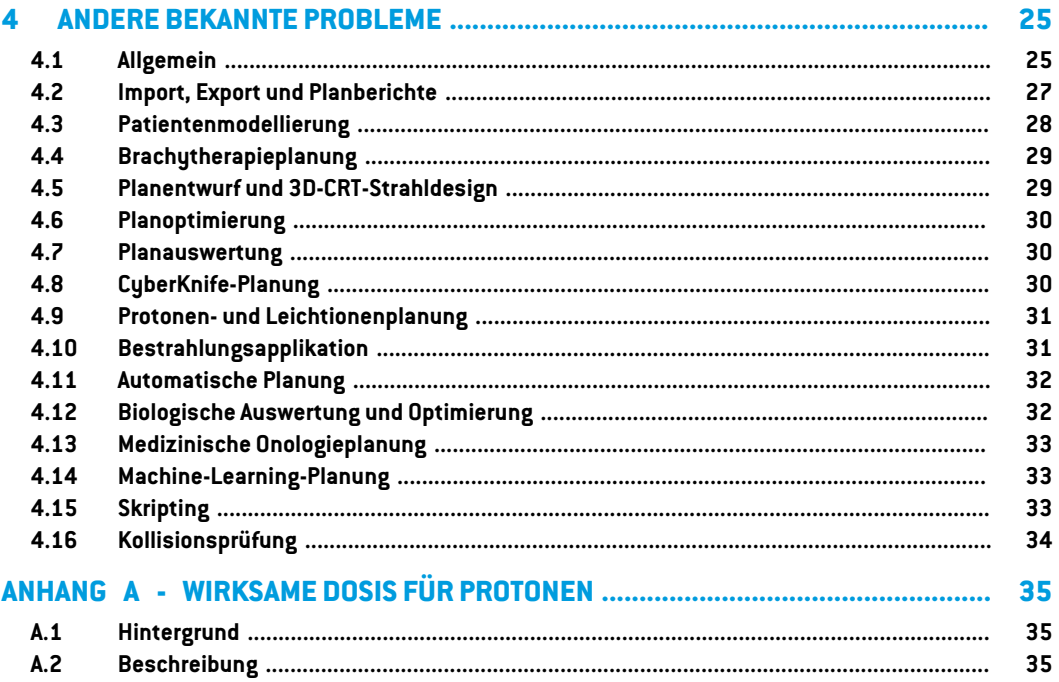

# <span id="page-6-0"></span>**1 EINFÜHRUNG**

# <span id="page-6-1"></span>**1.1 ÜBER DIESES DOKUMENT**

Dieses Dokument enthält wichtige Hinweise zum RayStation 11B-System. Es enthält Informationen zur Patientensicherheit und listet neue Features, bekannte Probleme und mögliche Problemumgehungen auf.

<span id="page-6-2"></span>**Jeder Benutzer von RayStation 11B sollte mit diesen bekannten Problemen vertraut sein.** Bei Fragen zum Inhalt können Sie sich jederzeit an den Hersteller wenden.

## **1.2 KONTAKTINFORMATIONEN DES HERSTELLERS**

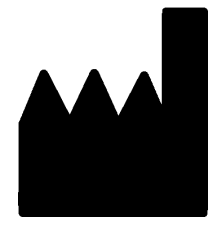

RaySearch Laboratories AB (publ) Eugeniavägen 18 SE-113 68 Stockholm Schweden Telefon: +46 8 510 530 00 E-Mail: info@raysearchlabs.com Ursprungsland: Schweden

# <span id="page-6-3"></span>**1.3 MELDUNG VON EREIGNISSEN UND FEHLERN BEIM BETRIEB DES SYSTEMS**

Melden Sie Vorfälle und Fehler bitte unter der Support-E-Mail-Adresse von RaySearch: support@raysearchlabs.com oder telefonisch über Ihre Support-Organisation vor Ort.

Jeder schwerwiegende Vorfall, der in Zusammenhang mit dem Gerät aufgetreten ist, muss dem Hersteller gemeldet werden.

Abhängig von den geltenden Vorschriften müssen die Vorfälle möglicherweise auch den nationalen Behörden gemeldet werden. In der Europäischen Union müssen schwerwiegende Vorfälle der zuständigen Behörde des EU-Mitgliedslandes gemeldetwerden, in demder Benutzer und/oder der Patient ansässig sind.

# <span id="page-8-0"></span>**2 NEUHEITEN UND VERBESSERUNGEN IN RAYSTATION 11B**

<span id="page-8-1"></span>In diesem Kapitel werden die Neuheiten und Verbesserungen in RayStation 11B gegenüber RayStation 11A SP2 beschrieben.

# **2.1 HERVORHEBUNGEN**

- CBCT-Konvertierung für die Dosisberechnung.
- EQD2-Dosisberechnung für Brachytherapie und Photonendosis.
- LET-Evaluierung für Ionen.
- <span id="page-8-2"></span>• Verbesserter Workflow für die Bildregistrierung.
- Persistente Einstellungen für die ROI-Darstellung.

# <span id="page-8-3"></span>**2.2 CBCT-KONVERTIERUNG**

Es istjetztmöglich, CBCT-BilderinCT-ähnliche,HU-kalibrierteBilderzukonvertieren, die für genauere Photonendosisberechnungen verwendet werden können.

# **2.3 MACHINE-LEARNING-PLANUNG**

- Machine-Learning-Planungsmodelle werden nun auf Strahlensetebene statt auf Planebene festgelegt. Einschränkungen für Strahlensetnamen wurden aufgehoben und Abhängigkeiten werden über die normale RayStation-Funktion gehandhabt.
- Der Imitationsrahmen für die Machine-Learning-Planung wurde erweitert und unterstützt individuelle Gewichtungen pro Ausführung sowie Standardoptimierungsfunktionen.
- DerRahmen für die Strategie derMachine-Learning-Planungwurde verbessert und unterstützt jetzt mehr DVH-Modifikationsfunktionen sowie eine Hintergrunddosis.
- ROI-Ausdrücke können nun innerhalb der Modellstrategie gehandhabt werden.
- Die Lizenzierung für Machine-Learning-Planung wurde aktualisiert. Die bestrahlungstechnikspezifischen Lizenzen wurden durch RayDeepPlanningPhotons und RayDeepPlanningProtons ersetzt.

## <span id="page-9-0"></span>**2.4 DEEP-LEARNING-SEGMENTIERUNG**

- Die Schaltfläche *Select/Deselect all* (Alle auswählen/abwählen) wurde hinzugefügt. Damit ist es einfacher, einige ROIs aus der kompletten Liste auszuwählen, bevor das Modell ausgeführt wird.
- Konfigurierbare ROI-Transparenz. Die Liste der ROIs, die in der Benutzeroberfläche für ein bestimmtes Deep-Learning-Segmentierungsmodell angezeigt wird, kann begrenzt werden. Das bedeutet, dass ROIs, die nie von einer Klinik verwendet werden, von der Anzeige in der Benutzeroberfläche ausgeschlossen werden können.
- "RSL Head and Neck CT" ist ein neues Deep-Learning-Modell zur Segmentierung von:

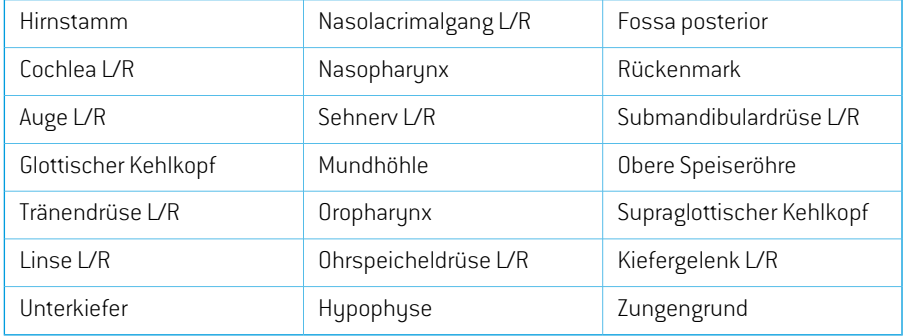

"RSL Thorax CT" ist ein neues Deep-Learning-Modell zur Segmentierung von:

<span id="page-9-1"></span>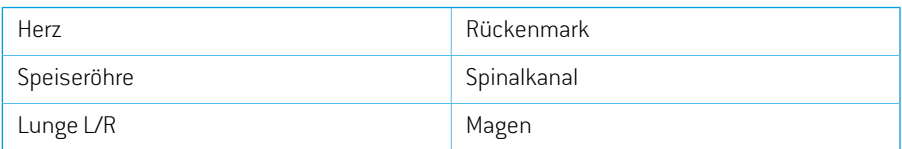

#### **2.5 NICHT FUNKTIONSBEZOGENE VERBESSERUNGEN**

- Die GPU-Umgebung (Grafikprozessor) wird nun für ein GPU-Modell anstatt für eine bestimmte physische GPU-Einheit validiert. Dies vereinfacht die Ausführung von RayStation in Cloud-Umgebungen, da die physische GPU nicht erneut bestätigtwerdenmuss, die sich beim Neustart von RayStation ändern kann.
- <span id="page-9-2"></span>• Die Verwendung von MD5-Prüfsummen wird ersetzt, um die Anwendung FIPS-kompatibelzu machen.

#### **2.6 ALLGEMEINE SYSTEMVERBESSERUNGEN**

• Verzeichnisse mit rsbak-Dateien können nun als sekundäre Datenbanken verwendetwerden. Dadurch wird der Workflow für die Wiederherstellung einzelner Patienten verbessert und

Backups werden vereinfacht. Mehrere Patienten können mit dem Tool "RayStation Storage" aus der Primärdatenbank zu rsbak verschoben werden.

- Bei Verwendung der Sichtbarkeitsindikatoren in den Kopfzeilen können die ROI-Liste und die POI-Liste jetztzu einer früheren Kombination aus angezeigten und ausgeblendeten ROIs/POIs zurückkehren. Nach einmaligem Klicken auf das Kontrollkästchen werden alle ROIs in der Gruppe ausgeblendet. Ein zweiter Klick zeigt alle ROIs an und durch einen dritten Klickwird die Ansicht auf die vorherige Sichtbarkeit zurückgesetzt.
- Das Dialogfeld "GPU settings" (GPU-Einstellungen) kann jetzt auch über RayStation und nicht nur in RayPhysics aufgerufen werden.
- Die Produktversion wird nun sowohl im Launcher als auch in Clinic Settings angezeigt.
- Administratoren können jetzt neue gemeinsameMaterialien hinzufügen, die für alle Patienten verwendet werden sollen, und die vollständige elementare Zusammensetzung für die Materialien definieren.
- Die Auswahl derMaterialansicht wurde auf die Registerkarten der 2D-Ansicht verschoben. Die Registerkarte gibt auch an, ob die Bildserienansicht oder die Materialansicht ausgewählt ist.
- Material für Support- und Fixation-ROIswird jetzt in derMaterialdarstellungsansicht angezeigt.
- Die Tischnick- und -rollwinkel können in der BEV interaktiv bearbeitet werden.
- Es ist nun möglich, die CT-Dichte anstelle der Materialüberschreibung für Support-, Fixationund verwendete Bolus-ROIs zu verwenden.
- Die Berechnungen der Dosisstatistik wurden in RayStation 11B aktualisiert. Das bedeutet, dass gegenüber einer früheren Version kleine Unterschiede in der ausgewerteten Dosisstatistik zu erwarten sind.

Die Verbesserung der Genauigkeit der Dosisstatistik wird mitzunehmendem Dosisbereich (Differenzzwischen minimaler und maximaler Dosis innerhalb einer ROI) deutlicher. Für ROIs mit Dosisbereichen kleiner als 100 Gy werden nur geringfügige Unterschiede erwartet. Die aktualisierte Dosisstatistik interpoliert keine Werte mehr für Dosis bei Volumen  $\bigl( D(v) \bigr)$  und Volumen bei Dosis  $(V(d))$ . Für  $D(v)$  wird stattdessen die Mindestdosis zurückgegeben, die vom akkumulierten Volumen  $v$  erhalten wird. Für  $V(d)$  wird das akkumulierte Volumen, das mindestens die Dosis  $d$  erhält, zurückgegeben. Wenn die Anzahl der Voxel innerhalb einer ROI klein ist, wird die Diskretisierung des Volumens in der resultierenden Dosisstatistik deutlich. Statistikmessungen mit mehreren Dosen (z. B. D5 und D2) können den gleichen Wert erhalten, wenn steile Dosisgradienten innerhalb der ROI vorhanden sind. In ähnlicherWeise werden die Dosisbereiche ohne Volumen als horizontale Schritte im DVH angezeigt.

- Shortcuts im Shortcut-Dialogfeld sind nun kategorisiert und eine Suchfunktion wurde implementiert.
- Plan Explorer unterstützt jetzt HPC Pack 2019.

# <span id="page-11-0"></span>**2.7 PATIENTENDATENVERWALTUNG**

Wenn ein Plan oder ein Teil eines Plans (z. B. ein Strahlenset) bestätigt ist, erfordert das Löschen des Plans nun die Authentifizierung durch einen Benutzer mit entsprechender Berechtigung.

### <span id="page-11-1"></span>**2.8 PATIENTENMODELLIERUNG**

- Es werden nun mehrere rigide Bildregistrierungen unterstützt.
	- Eine Registrierung auf Basis eines Referenzsystems
		- # Es ist nur eine Registrierung pro Referenzsystempaarzulässig.
		- # Wird bei der Berechnung der Dosis in einem anderen Datensatz verwendet
		- # Wird beim Erstellen elastischer Registrierungen verwendet
	- Mehrere Bildregistrierungen
		- # Es ist möglich, mehrere Registrierungen zwischen zwei Bildern zu erstellen.
		- # Kann für Bilder im selben Referenzsystem erstellt werden
		- # Kann beim Konturieren im Fusionsmodus ausgewählt werden
- Es istnunmöglich,Registrierungenzubestätigen.Dies giltfürReferenzsystemregistrierungen, Bildregistrierungen und elastische Registrierungen.
- Es ist jetzt möglich, Registrierungen umzubenennen. Dies gilt für Referenzsystemregistrierungen, Bildregistrierungen und elastische Registrierungen. Das Umbenennen einer Registrierung hat keinen Einfluss auf die Bestätigung von Plänen oder Dosisberechnungen.
	- Durch das Umbenennen einer Registrierungsgruppewird der Name aller Registrierungen inder Gruppe aktualisiert, wobei der Registrierungsname mit dem Gruppennamen beginnt.
- Es ist nun möglich, eine Beschreibung für eine Registrierung hinzuzufügen, die als Tooltip im Registrierungsbaum angezeigt wird.
- POI-basierte rigide Registrierungen erfordern nicht mehr vier POIs. Eine Registrierung kann nun mit einem POI (oder mehreren POIs) erfolgen.
- Wenn eine ROI oder ein POI (oder die Geometrie einer ROI/eines POI) gelöscht wird und die ROI/der POIweder bestätigt noch durch eine Dosisberechnung/abgeleitete ROI/klinisches Ziel usw. referenziert wird, gibt es kein Bestätigungsdialogfeld mehr. Bei unbeabsichtigtem Löschen kann die ROI/der POI (Geometrie) mit der Rückgängig-Funktion wiederhergestellt werden. Beim Löschen mehrerer ROIs/POIs wird weiterhin ein Bestätigungsdialogfeld angezeigt, wenn mindestens eine/r der ausgewählten ROIs/POIs eine Bestätigung erfordert hätte.
- Beim Wechselder Patientenrichtung im Modul "Structure Definition" (Strukturdefinition) werden Schwenk- und Zoompegel der Kamera nicht zurückgesetzt.

• DerTriangulationsalgorithmuswurdeaktualisiertundistjetzt schneller. ImVergleichzufrüheren Versionen kann es geringfügige Unterschiede geben.

# <span id="page-12-0"></span>**2.9 BRACHYTHERAPIEPLANUNG**

- Die Bildfusion ist jetzt auch im Modul "Brachy planning" (Brachytherapieplanung) verfügbar, um die Arbeit mit mehreren Bildserien bei der Planung von Brachytherapiebestrahlungen zu erleichtern.
- Brachytherapiegeräte werden nun in einem separaten Abschnitt in der ROI-Liste für ROIs vom Typ Brachytherapie aufgeführt.
- Die Unterstützung für das Drehen und Übersetzen von Applikatormodellen wurde erweitert, um auch POIs einzubeziehen und das Bewegen nur ausgewählterTeile zu erlauben. Damit ist es möglich,zwar den Ring, aber nicht das Tandem zu bewegen und Punkt A in das Applikatormodell aufzunehmen.
- Es ist nunmöglich, die Darstellung von Kanälen und Kanalkandidaten ein- und auszuschalten.
- Die Kanalspitzendarstellung spiegelt nun die Länge der Quellapplikatorspitze wider, die in RayPhysics für jeden Kanal angegeben ist.
- Intelligentes Zeichnen ist jetzt deutlich schneller.
- Es ist nun möglich, bestimmte Verweilpunkte zu sperren, damit sie sich während einer Optimierung nicht ändern.
- <span id="page-12-1"></span>• Es ist nun möglich, klinische Ziele in zwei Gray-Äquivalentdosen (EQD2) basierend auf dem linear-quadratischen Modell zu definieren.

### **2.10 PLANEINSTELLUNGEN**

- Die Griffe zur interaktiven Bearbeitung des Dosisrasters wurden vergrößert.
- Alle Verschreibungen werden nun im Standard-Strahlensetbericht angezeigt.
- Nominaldosisbeiträge zur Verschreibung sind jetzt im Standard-Strahlensetbericht enthalten.
- Die maximale Anzahl von Fraktionen beträgt jetzt 100 (verringert von 1000).
- <span id="page-12-2"></span>• Nominaldosisbeiträge zur Verschreibung werden gerundet und addieren sich immer auf den vollen cGy-Wert der verschriebenen Fraktionsdosis. Dadurch sollen potenzielle Rundungsprobleme im OIS vermieden werden. Beachten Sie, dass die verschriebene Strahlensetdosis in cGy durch die Anzahl der Fraktionen teilbar sein muss, damit der Nominalbeitrag genau übereinstimmt.

## **2.11 3D-CRT-STRAHLDESIGN**

Unterstützung wurde hinzugefügt, um die Blenden automatisch in einem Abstand von der MLC-Öffnung für Segmente einzustellen, die mit "Treat and Protect" (Bestrahlen und schützen) **2**

erstellt wurden. Der Abstand zur MLC-Öffnung ist ein Parameter, der vom Benutzer in RayPhysics für den LINAC definiert wird.

### <span id="page-13-0"></span>**2.12 PLANOPTIMIERUNG**

- Die Feinabstimmungsoptimierung ist einneuesWerkzeug zur Verbesserung eines optimierten Bestrahlungsplans. Der Benutzer wählt eine Reihe von klinischen Zielen aus, die der Algorithmus zuerfüllenversucht,währendDVHsunddie räumlicheGesamtdosisverteilung erhaltenbleiben. Die Feinabstimmungsoptimierung kann für jede Modalität verwendet werden.
- Es ist nun möglich, Vorlagen-ROIs/-POIs beim Laden klinischer Ziellistenvorlagen und Listenvorlagen der Optimierungsfunktion auf ROIs/POIs im Patienten abzubilden. Dies ist nützlich, wenn die ROI/der POI im Patienten nicht denselben Namen wie in der Vorlage besitzt.
- Unterstützung wurde hinzugefügt, um die Blenden automatisch in einem Abstand von der MLC-Öffnung für optimierte Segmente (3DCRT, SMLC,DMLC, VMAT, Conformal Arc) einzustellen. Der Abstand zur MLC-Öffnung ist ein Parameter, der vom Benutzer in RayPhysics für den LINAC definiert wird.
- <span id="page-13-1"></span>• Es ist nun möglich, mehrere Energieschichten gleichzeitig zu löschen, indem vor Drücken der Taste *Delete* (Löschen) mehrere Zeilen in derTabelle ausgewählt werden.

### **2.13 ROBUSTE OPTIMIERUNG**

<span id="page-13-2"></span>Es ist nun möglich, eine 4D-Optimierung mit Hintergrunddosis durchzuführen, solange sich alle robusten Optimierungsfunktionen auf der Strahlensetdosis befinden (d. h. nicht Strahlenset + Hintergrund).

#### **2.14 MULTIKRITERIELLE OPTIMIERUNG**

<span id="page-13-3"></span>Die Generierung von Pareto-Plänen im segmentbasierten Modus für VMAT wurde geändert. Die periodischen Sweeps der MLC-Lamellen hin und her über dem Ziel, wenn sich die Gantry dreht, werdennichtmehr strengunidirektional erzwungen.Dies verleihtdenPareto-Plänenmehr Flexibilität beiderGestaltungvonDosisverteilungenundmachteswenigerwahrscheinlich,dassdieGenerierung von Pareto-Plänen aufgrund verletzter Bedingungen beendet wird.

# **2.15 ALLGEMEINE PHOTONENPLANUNG**

- Segmentdosen, die während der Segment-MU-Optimierung (Monitoreinheiten) verwendet werden, werden mit einer geringeren Genauigkeit als zuvor gespeichert. Dadurch ist das Risiko kleiner, dass der gesamte verfügbare Speicher in Anspruch genommen wird, während die Änderungen der Optimierungsergebnisse geringfügig sind.
- Neue Werkzeuge wurden hinzugefügt, um einen Bogenstrahl umzukehren und eine umgekehrte Kopie eines Bogenstrahls zu erstellen.

### <span id="page-14-0"></span>**2.16 PROTONEN-PENCIL-BEAM-SCANNING-PLANUNG**

- Es ist möglich, bei Verwendung des Monte-Carlo-Dosisberechnungsmoduls den dosisgemittelten LET(Linear Energy Transfer (linearer Energietransfer)) im Rahmen der Berechnung der endgültigen Dosis zu berechnen.
- <span id="page-14-1"></span>• Water equivalent thickness (WET) (Wasseräquivalent-Dicke) wird für BDSP berechnet/angezeigt/exportiert.

### **2.17 PROTONEN-BREITSTRAHLENPLANUNG**

- Water equivalent thickness (WET) (Wasseräquivalent-Dicke) wird für BDSP berechnet/angezeigt/exportiert.
- Die physikalische Dicke des Kompensators wird für BDSP berechnet/angezeigt/exportiert.
- Der Name des Bereichsmodulators wird für okuläre Blickpläne angezeigt.
- Unterstützung für die Single-Scattering-Behandlungstechnik.
- <span id="page-14-2"></span>• Unterstützung für Strahlmodelle mit ungleichmäßiger Fluenz.

### **2.18 LEICHTIONEN-PENCIL-BEAM-SCANNING-PLANUNG**

- Es ist möglich, den dosisgemittelten LET(Linear Energy Transfer (linearer Energietransfer)) im Rahmen der Berechnung der endgültigen Dosis für Kohlenstoffionen zu berechnen.
- <span id="page-14-3"></span>• Water equivalent thickness (WET) (Wasseräquivalent-Dicke) wird für BDSP berechnet/angezeigt/exportiert.

# <span id="page-14-4"></span>**2.19 PLANUNG DER BOR-NEUTRONEN-EINFANGTHERAPIE (BORON NEUTRON CAPTURE THERAPY, BNCT)**

Unterstützung für Positionierungsfelderfür BNCT, einschließlich DICOM-Export,wurde hinzugefügt.

#### **2.20 PLANAUSWERTUNG**

- Es ist nun möglich, die 2-Gy-Äquivalentdosis (EQD2) aus Photonen- und Brachytherapie-Fraktionsdosen zu berechnen, zu verformen und zu akkumulieren.
- Esistmöglich,summierteAuswertungsdosenundEQD2-Auswertungsdosenumzubenennen.
- Unterstützung für die Planauswertung von LET-Verteilungen (Linear Energy Transfer (linearer Energietransfer)):
	- Die LET-Verteilungen für Protonen und Leichtionen sind imDosisbaumaufgeführt, sofern vorhanden.
	- Die LET-Verteilung kann in den 2D-Ansichten dargestellt werden.
- Eine separate LET-Farbtabelle ist verfügbar. Es ist möglich, einen Dosisschwellenwert (Standard 0) festzulegen, unter dem in der 2D-Ansicht kein LET-Wert angezeigt wird. Die Dosis bezieht sich auf die Strahlensetdosis.
- Es ist möglich, den LET im Rahmen von "Compute perturbed dose" (Gestörte Dosis berechnen) und "Compute on additional data sets" (Für zusätzliche Datensätze berechnen) zu berechnen.
- Die LET-Verteilung entlang einer Linie kann in der Ansicht "Line dose" (Liniendosis) angezeigt werden. Zusammen mit einer Dosisverteilung werden zwei y-Achsen angezeigt (eine für jede Menge).
- Die LET-Volumenhistogramme werden in der LVH-Ansicht angezeigt.
- Die LET-Statistiken werden in der Ansicht "Dose statistics" (Dosisstatistik) angezeigt.
- Es ist möglich, den Maximalwert für die Y-Achse in Liniendiagrammen manuell einzugeben. Der Y-Maximalwert wird nicht mehr auf den Höchstwert aller Dosen aktualisiert, wenn die angezeigte Dosis geändert wird.
- <span id="page-15-0"></span>• Es ist jetzt möglich, eine gestörte Dosis mit Patientenrotationsstörung zu berechnen.

# **2.21 BESTRAHLUNGSAPPLIKATION**

- Der Bestrahlungsverlauf kann jetzt so konfiguriert werden, dass entweder das Planungsbild oder die aufgenommenen Bilder oder beides angezeigt werden.
- <span id="page-15-1"></span>• Für Fraktionen und Sitzungen in der Liste des Bestrahlungsverlaufs gibt es jetzt einen Tooltip mit weiteren Informationen zur Fraktion/Sitzung.

# <span id="page-15-2"></span>**2.22 ADAPTIVE NEUPLANUNG**

Esistnunmöglich,dieToleranztabelleineinemangepasstenPlanauszuwählen/zuändern.Außerdem können die Werte der Toleranztabelle angezeigt werden.

# **2.23 DICOM**

<span id="page-15-3"></span>Bei Geräten, die so konfiguriert sind, dass sie die Strahldosis als Nominalbeitrag/Teil des verschriebenenDosiswertsexportieren, kannnungewähltwerden,obdieStrahldosis(300A,0084) als Strahlnominalbeitrag oder mit der Strahldosis-Spezifikationspunktdosis zum Zeitpunkt des Exports exportiert werden soll. Bisher war es nicht möglich, die Einstellung auf dem Gerätzu überschreiben.

# **2.24 DARSTELLUNG**

- Die ROI-Darstellungseinstellungen für 2D-, 3D-, BEV- und DRR-Ansichten sind nun persistent und werden zusammen mit der ROI gespeichert.
- Das Schnittbildindikator-Widget wurde mit deutlicheren Farben verbessert.
- Die3D-DarstellungvonPOIs,CyberKnife-StrahlenundBrachytherapie-Kanälenwurdeverbessert.
- Ist die Darstellungseinstellung für eine ROI in einer beliebigen Ansicht deaktiviert, wird dies über das Augensymbol in der ROI-Liste angegeben.
- Esist nun möglich, Setup-Imager-DRRs auf der Rezeptorebene darzustellen. Das Messwerkzeug unddieFadenkreuzskalasindsoangepasst,dassEntfernungenaufRezeptorebeneausgegeben werden.
- <span id="page-16-0"></span>Strahlwinkelwerden zusammen mit anderen Anmerkungen auf exportierte DRRs geschrieben.

#### **2.25 SKRIPTING**

<span id="page-16-1"></span>Die Skripterstellung/-verwaltung enthält jetzt Links zur installierten Skripting-API.

#### **2.26 SETUP-BILDGEBUNGSSYSTEME**

- Die SAD-Eigenschaft (Abstand zwischen Quelle und Achse) für Setup-Bildgebungssysteme wurde auf die einzelnen Setup-Imager des Setup-Bildgebungssystems verschoben.
- Einem Setup-Imager kann ein Rezeptormodellzugewiesen werden, das durch seine Breite, seine Höhe und seinen Abstand zwischen Isozentrum und Rezeptorebene dargestellt wird. Setup-Imager-DRRs werden auf Rezeptorebene visualisiert. Das Messwerkzeug und die Fadenkreuzskalasindsoangepasst,dassEntfernungenaufRezeptorebeneangegebenwerden. Damit DRRs weiterhin auf Isozentrumsebene dargestellt werden, wählen Sie einen Abstand zwischen Isozentrum und Rezeptorebene von null und geben Sie die Rezeptorgröße auf Isozentrumsebene an.
- <span id="page-16-2"></span>• EinemSetup-Imager könnenDRR-Exportdatenzugewiesenwerden,dieangeben,wiedieDRRs exportiert werden.

#### **2.27 INBETRIEBNAHME VON PHOTONENSTRAHLEN**

- Es ist nun möglich, nicht kommissionierte CyberKnife- und TomoTherapy-Bestrahlungsgeräte in Gruppen im Gerätebaum zu verschieben.
- Aktualisierte Vorlagengeräte:
	- Strahlqualitäten mit und ohne Ausgleichsfilter werden im selben Gerät zusammengeführt.
	- Verschiedene kleinere Korrekturen an Gerätemodellparametern für mehrere Vorlagengeräte.
- Es ist nun möglich, alle Photonen-Monte-Carlo-Dosiskurven für ein Gerätzu berechnen.
- Es ist nun möglich, alle Dosiskurven für ein Gerät gleichzeitig zu berechnen (Collapsed Cone, Photonen-Monte Carlo und Elektronen-Monte Carlo).
- Bei der Berechnung ausgewählter Dosiskurven für Photonen-Monte Carlo werden auch alle Dosiskurven mit derselben Feldgröße und Modulation (offen/Keil/Kegel) wie eine ausgewählte

Kurve berechnet. Die Zeit, die benötigt wird, um alle Kurven für dieselbe Feldgröße und Modulation zu berechnen, entspricht der Zeit für die Berechnung nur einer einzigen Kurve.

• Die Empfehlungen zur Verwendung von Detektorhöhe und Tiefenversatz für Tiefendosiskurven wurden aktualisiert. Wenn die bisherigen Empfehlungen befolgt würden, könnte die Modellierung der Aufbauregion für Photonenstrahlmodelle zu einer zu hohen Schätzung der Oberflächendosis in der berechneten 3D-Dosis führen. Es wird empfohlen, Photonenstrahlmodelle im Hinblick aufdieneuenEmpfehlungenzuüberprüfenundgegebenenfallszuaktualisieren.Informationen zu den neuen Empfehlungen finden Sie im Abschnitt *Detektorhöhe und Tiefenversatz*in *RSL-D-RS-11B-REF, RayStation 11B Reference Manual*, im Abschnitt*Tiefenversatz und Detektorhöhe* in *RSL-D-RS-11B-RPHY, RayStation 11B RayPhysics Manual* sowie in der *Spezifikation der Strahlinbetriebnahmedaten*.

# <span id="page-17-0"></span>**2.28 INBETRIEBNAHME VON ELEKTRONENSTRAHLEN**

<span id="page-17-1"></span>Es ist nun möglich, alle Dosiskurven für ein Gerätzu berechnen (Collapsed Cone, Photonen-Monte Carlo und Elektronen-Monte Carlo).

# <span id="page-17-2"></span>**2.29 AKTUALISIERUNGEN VON DOSISBERECHNUNGSMODULEN**

### **2.29.1 Aktualisierungen von Dosisberechnungsmodulen für RayStation 11B**

DieÄnderungenbeidenDosisberechnungsmodulenfürRayStation11Bsindnachfolgendaufgelistet.

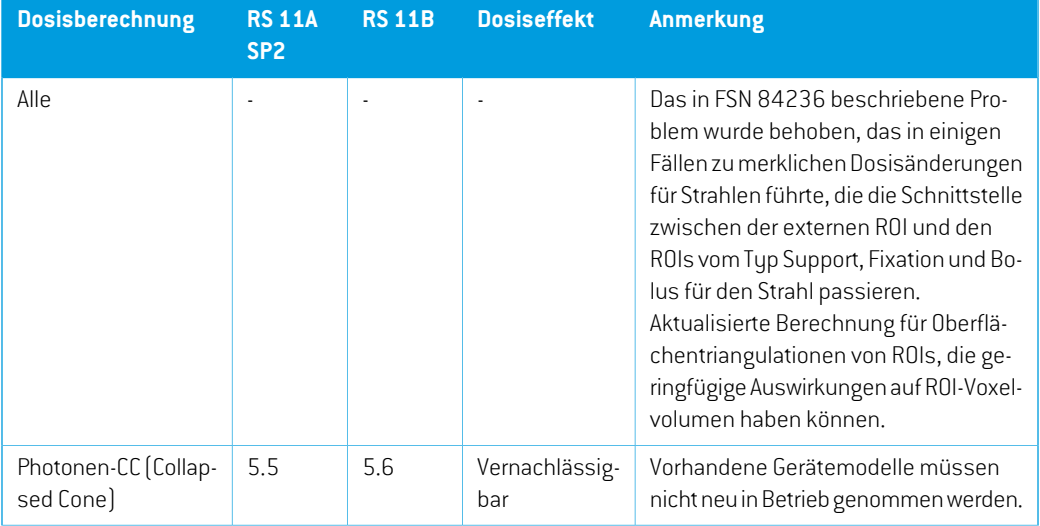

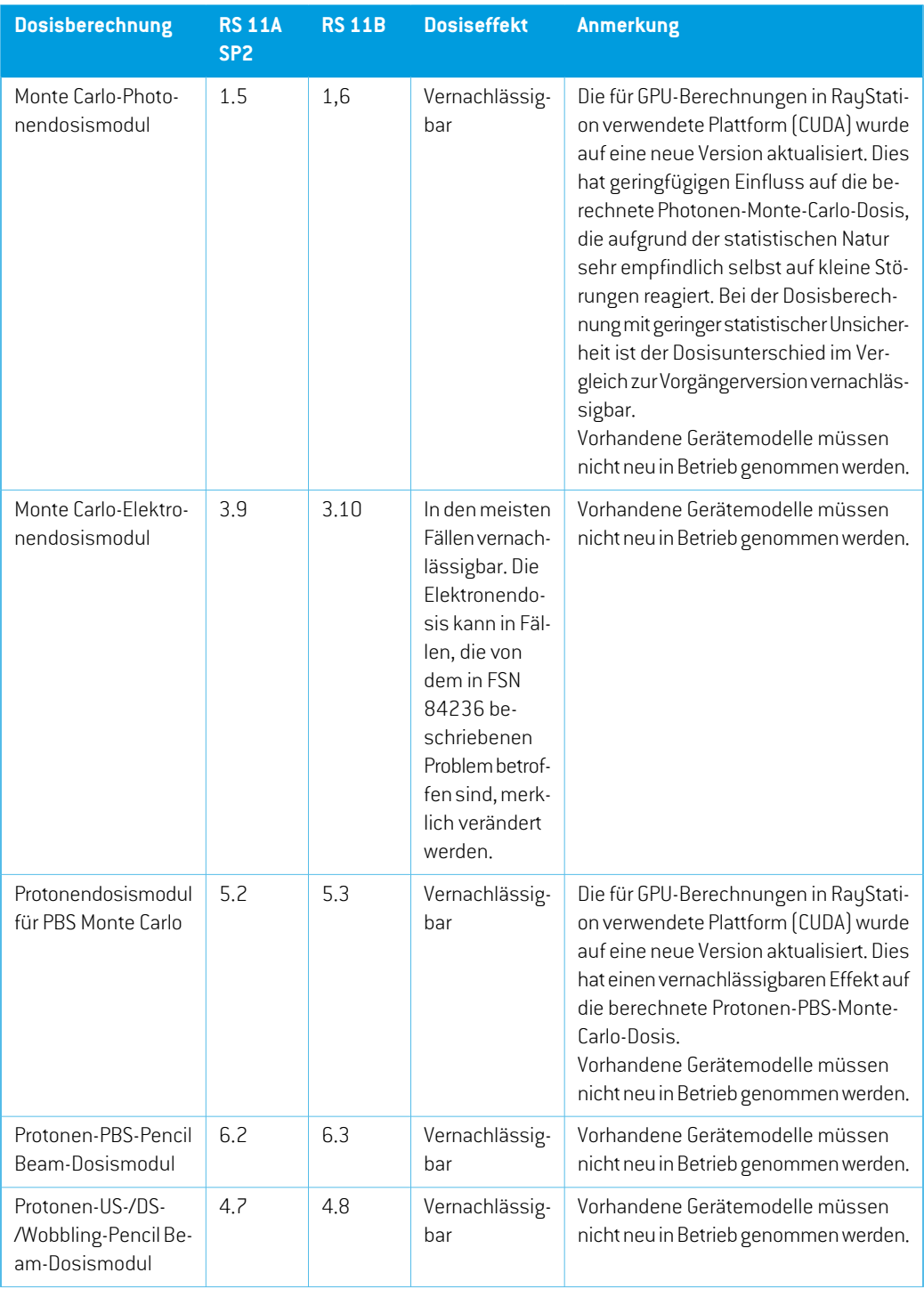

**2**

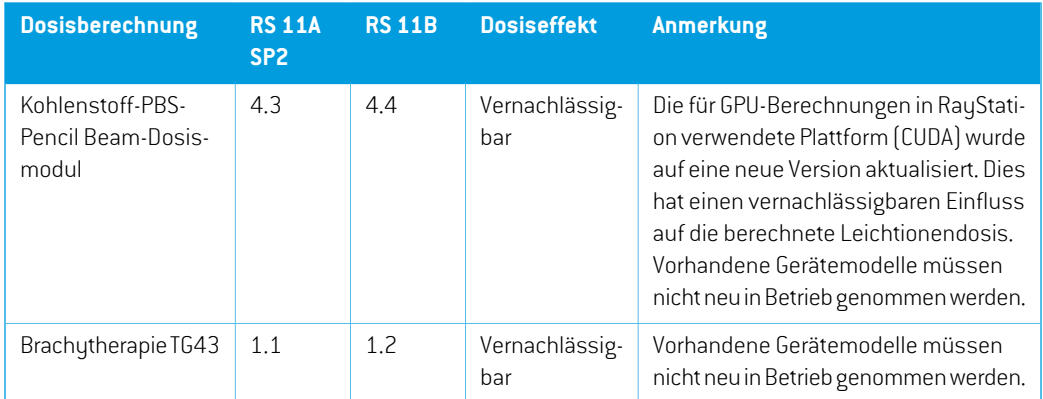

# <span id="page-19-0"></span>**2.30 GEÄNDERTE FUNKTIONSWEISE BEI BEREITS EINGEFÜHRTEN FUNKTIONEN**

- Beachten Sie, dass mit RayStation 11A einige Änderungen in Bezug auf Verschreibungen eingeführt wurden. Diese Informationen sind wichtig beim Upgrade von einer RayStation-Version, die älter als 11A ist:
	- Rezeptdosen geben immer die Dosis für jedes Strahlenset separat vor. Rezeptdosen, die in RayStation-Versionen vor 11A in Bezug auf Strahlenset + Hintergrunddosis definiert sind, sind obsolet. Strahlensets mit solchen Rezeptdosen können nicht bestätigt werden und die Rezeptdosis wird nicht in den DICOM-Export des Strahlensets einbezogen.
	- Rezeptdosen, die mit einem Planerstellungsprotokoll eingerichtet werden, beziehen sich jetzt immer nur auf die Strahlensetdosis. Beim Upgrade müssen vorhandene Planerstellungsprotokolle überprüft werden.
	- Der Rezeptdosisprozentsatz ist nicht mehr in exportierten Rezeptdosiswerten enthalten. In RayStation-Versionen vor 11A war der in RayStation festgelegte Rezeptdosisprozentsatz in der exportierten "Target Prescription Dose" (Zielrezeptdosis) enthalten. Dies wurde geändert, sodass nur die "Prescribed dose" (Verordnete Dosis), die in RayStation festgelegt ist, als "Target Prescription Dose" (Zielrezeptdosis) exportiert wird. Diese Änderung wirkt sich auch auf exportierte Nominaldosisbeiträge aus.
	- In RayStation-Versionen vor 11A basierte die Dose Reference UID (Dosisreferenz-UID), die in RayStation-Plänen exportiert wurde, auf der "SOP Instance UID" (SOP-Instanz-UID) des "RT Plan/RT Ion Plan" (RT-Plans/RT-Ionen-Plans). Dies wurde geändert, sodass verschiedene Rezeptdosen dieselbe "Dose Reference UID" (Dosisreferenz-UID) besitzen können. Aufgrund dieser Änderung wurde die "Dose Reference UID" (Dosisreferenz-UID) von Plänen, die vor 11A exportiert worden waren, aktualisiert, damit beim erneuten Exportieren des Plans ein anderer Wert verwendet wird.
- Beachten Sie, dass mit RayStation 11A einige Änderungen in Bezug auf Setup-Bildgebungssysteme eingeführt wurden. Diese Informationen sind wichtig beim Upgrade von einer RayStation-Version, die älter als 11A ist:
	- Ein Setup imaging system (Setup-Bildgebungssystem) (in früheren Versionen als "Setup imaging device" (Setup-Bildgebungsgerät) bezeichnet) kann jetzt einen oder mehrere Setup-Imager besitzen. Dies ermöglicht mehrere Setup-DRRs für Bestrahlungsstrahlen sowie einen separaten Bezeichnernamen pro Setup-Imager.
		- # Einrichtungsbildgeber können an der Gantry montiert oder fest angebracht werden.
		- # Jeder Einrichtungsbildgeber besitzt einen eindeutigen Namen, der in der entsprechenden DRR-Ansicht angezeigt und als DICOM-RT-Bild exportiert wird.
		- # Ein Strahl, der ein Einrichtungsbildgebungssystem mit mehreren Bildgebern verwendet, erhält mehrere DRRs, eines für jeden Bildgeber. Dies ist sowohl für Positionierungsfelder als auch für Bestrahlungsstrahlen verfügbar.
- Hinweis: Mit RayStation 8B wurde die Handhabung der wirksamen Dosis (RBW-Dosis) für Protonen eingeführt. Diese Information ist wichtig für Protonen-Benutzer beim Upgrade von einer RayStation-Version vor 8B:
	- Vorhandene Protonengeräte im System werden in den RBW-Typ konvertiert; d. h. es wird davon ausgegangen, dass ein konstanter Faktor von 1,1 verwendet wurde. Falls dies auf ein Gerät in der Datenbank nicht zutrifft, wenden Sie sich an RaySearch.
	- Der Import von "RayStation RT Ion Plan" (RT-Ionen-Plan) und "RT Dose of modality proton" (RT-Dosis der Modalität "Protonen") und mit der Dosisart PHYSICAL (PHYSIKALISCH), die aus RayStation-Versionen vor 8B exportiert wurde, wird als RBW-Wert behandelt, wenn sich der Gerätename im RT Ion Plan (RT-Ionenplan) auf ein vorhandenes RBW-Gerät bezieht.
	- Die RT-Dosis der Dosisart PHYSICAL (PHYSIKALISCH) aus anderen Systemen oder aus einer RayStation-Version vor8Bmit einemGerät ohneRBWimStrahlmodellwirdwie in früheren Versionen importiert und nicht alsRBW-Dosis inRayStation angezeigt.Gleiches gilt,wenn das referenzierte Gerät nicht in der Datenbank existiert. Es liegt in der Verantwortung des Benutzers, zu wissen, ob die Dosis als physikalisch oder RBW/Photonen-Äquivalent zu behandeln ist. Wird eine solche Dosis jedoch als Hintergrunddosis in der anschließenden Planung verwendet, wird sie als wirksame Dosis behandelt.

Weitere Informationen finden Sie in *Anhang [AWirksame](#page-34-0) Dosis für Protonen*.

Beachten Sie, dass die Berechnungen der Dosisstatistik in RauStation 11B aktualisiert wurden. Dasbedeutet,dassgegenübereinerfrüherenVersionkleineUnterschiedeinder ausgewerteten Dosisstatistik zu erwarten sind.

Dies betrifft:

- $\n **DV**Hs$
- Dosisstatistiken

**2**

- Klinische Ziele
- Verschreibungsauswertung
- Optimierungszielwerte
- Abrufen von Dosisstatistikmessungen per Skripting

Diese Änderung gilt auch für bestätigte Strahlensets und Pläne. Das bedeutet, dass sich beispielsweise die Erfüllung von Verschreibungs- und klinischen Ziele ändern kann, wenn ein zuvor bestätigtes Strahlenset oder ein Plan aus einerRayStation-Version vor11Bgeöffnetwird.

Die Verbesserung der Genauigkeit der Dosisstatistik wird mitzunehmendem Dosisbereich (Differenzzwischen minimaler und maximaler Dosis innerhalb einer ROI) deutlicher. Für ROIs mit Dosisbereichen kleiner als 100 Gy werden nur geringfügige Unterschiede erwartet. Die aktualisierte Dosisstatistik interpoliert keine Werte mehr für Dosis bei Volumen  $[D(v)]$  und Volumen bei Dosis  $\lceil V(d) \rceil$ . Für  $D(v)$  wird stattdessen die Mindestdosis zurückgegeben, die vom akkumulierten Volumen  $v$  erhalten wird. Für  $V(d)$  wird das akkumulierte Volumen, das mindestens die Dosis  $d$  erhält, zurückgegeben. Wenn die Anzahl der Voxel innerhalb einer ROI klein ist, wird die Diskretisierung des Volumens in der resultierenden Dosisstatistik deutlich. StatistikmessungenmitmehrerenDosen(z.B.D5undD2) könnendengleichenWerterhalten, wenn steile Dosisgradienten innerhalb der ROI vorhanden sind. In ähnlicherWeise werden die Dosisbereiche ohne Volumen als horizontale Schritte im DVH angezeigt.

- Die automatische Auswahl des Range Shifters berücksichtigt die Range-Shifter-Größe, um sicherzustellen, dass der ausgewählte Range Shifter nicht zu groß für die aktuelle Snout ist.
- Der Maximalwert für die Y-Achse in Liniendiagrammen in Plan Evaluation wird bei Änderung der anzuzeigenden Dosen nicht mehr auf das Maximum aller angezeigten Dosen aktualisiert.
- *Defaultfordosedeformation*(StandardfürDosisverformung)istderneueNamefürdieFunktion zur Auswahl der elastischen Registrierung, die für die Dosisverformung verwendet werden soll (vormals *Approve for dose accumulation* (Für Dosisakkumulation bestätigen)).
- Die Empfehlungen zur Verwendung von Detektorhöhe und Tiefenversatz für Tiefendosiskurven wurdenaktualisiert.WenndiebisherigenEmpfehlungenbefolgtwürden,könntedieModellierung der Aufbauregion für Photonenstrahlmodelle zu einer zu hohen Schätzung der Oberflächendosis in der berechneten 3D-Dosis führen. Es wird empfohlen, Photonenstrahlmodelle im Hinblick aufdieneuenEmpfehlungenzuüberprüfenundgegebenenfallszuaktualisieren.Informationen zu den neuen Empfehlungen finden Sie im Abschnitt *Detektorhöhe und Tiefenversatz*in *RSL-D-RS-11B-REF, RayStation 11B Reference Manual*, im Abschnitt*Tiefenversatz und Detektorhöhe* in *RSL-D-RS-11B-RPHY, RayStation 11B RayPhysics Manual* sowie in der *Spezifikation der Strahlinbetriebnahmedaten*.

# <span id="page-22-0"></span>**3 BEKANNTE PROBLEME DER PATIENTENSICHERHEIT**

Bekannte Probleme der Patientensicherheit in RayStation 11B.

*Hinweis: BedenkenSie, dass innerhalb einesMonatsnachderInstallationder Softwareunter Umständen zusätzliche sicherheitsbezogene Versionshinweise herausgegeben werden.*

# <span id="page-24-0"></span>**4 ANDERE BEKANNTE PROBLEME**

# <span id="page-24-1"></span>**4.1 ALLGEMEIN**

# *Langsame GPU-Berechnung unter Windows Server 2016, wenn sich die GPU im VDDM-Modus befindet*

Einige GPU-Berechnungen, die unterWindows Server 2016 mit GPUs im WDDM-Modus ausgeführt werden, sind möglicherweise erheblich langsamer als Berechnungen mit GPUs im TCC-Modus. (283869)

#### *Die automatische Wiederherstellung funktioniert nicht für alle Abstürze.*

Die automatische Wiederherstellung funktioniert nicht für alle Arten von Abstürzen. In manchen Fällen wird bei einem Wiederherstellungsversuch nach einem Absturz von RayStation die Fehlermeldung "Unfortunately auto recovery does not work for this case yet" (Leider funktioniert dieautomatischeWiederherstellungfürdiesenFallnochnicht) angezeigt.WennRayStationwährend der automatischen Wiederherstellung abstürzt, wird beim nächsten Start von RayStation der Bildschirm für die automatische Wiederherstellung angezeigt. Verwerfen Sie in diesem Fall die Änderungen oder versuchen Sie, nur eine begrenzte Anzahl von Aktionen anzuwenden, um einen Absturz von RayStation zu vermeiden.

(144699)

#### *Einschränkungen bei Verwendung von RayStation mit großer Bildserie*

RayStation unterstützt jetzt den Import großer Bildserien (>2 GB), einige Funktionen sind jedoch langsam oder verursachen Abstürze, wenn so große Bildserien verwendet werden:

- Beim Laden eines neuen Ausschnitts sind intelligente Pinselfunktion/intelligente Kontur/2D-Regionsvergrößerung langsam.
- Möglicherweise reicht der Arbeitsspeicher für die hybride elastische Registrierung großer Bildserien nicht aus.
- Unter Umständen stürzt die biomechanische elastische Registrierung bei großen Bildserien ab.
- Die automatisierte Brustplanung funktioniert nicht mit großen Bildserien.
- Das Erstellen großer ROIs mit Schwellenwerten für Grauwerte kann zum Absturz führen.

(144212)

**4**

# *Einschränkungen bei der Verwendung mehrerer Bildserien in einem Bestrahlungsplan*

Die Plangesamtdosis ist für Pläne mit mehreren Strahlensets, die unterschiedliche Planungsbildserien aufweisen, nicht verfügbar. Ohne Plandosis ist es nicht möglich:

- den Plan zu bestätigen
- einen Planbericht zu erstellen
- den Plan für die Dosisnachverfolgung zu aktivieren
- den Plan in der adaptiven Neuplanung zu verwenden

(341059)

#### *Geringfügige Inkonsistenz in der Dosisanzeige*

Das Folgende gilt für alle Patientenansichten, bei denen die Dosis auf einer Patientenbildschicht angezeigtwerdenkann.Wennsicheine Schicht genauanderGrenze zwischenzwei Voxelnbefindet und die Dosisinterpolation deaktiviert ist, kann der Dosiswert, der in der Ansicht durch die Anmerkung "Dose: XX Gy" (Dosis: XX Gy) dargestellt wird, von der tatsächlich dargestellten Farbe in Bezug auf die Dosisfarbentabelle abweichen.

Dieswird dadurch verursacht, dass derTextwert und die gerenderte Dosisfarbe aus verschiedenen Voxeln abgerufen werden. Beide Werte sind im Wesentlichen korrekt, aber nicht konsistent.

Gleiches kann in der Dosisdifferenzansicht auftreten, in der der Unterschied größer erscheinen könnte, als er tatsächlich ist, weil benachbarte Voxel verglichen werden.

(284619)

#### *Schnittebenenanzeigen werden in 2D-Patientenansichten nicht angezeigt.*

Die Schnittebenen, die zur Begrenzung der CT-Daten für die Berechnung eines DRR verwendet werden, werden nicht in normalen 2D-Patientenansichten dargestellt. Um Schnittebenen anzeigen und verwenden zu können, verwenden Sie das Fenster für DRR-Einstellungen.

(146375)

# *Falsche InformationenimDialogfeld "Edit plan"(Planbearbeiten) beimHinzufügen einesneuenStrahlensets,wenndasaktuelleStrahlenseteineveralteteRezeptdosis enthält*

Wenn beim Hinzufügen eines neuen Strahlensets das aktuell ausgewählte Strahlenset eine Rezeptdosis aufweist, die sich auf Strahlenset + Hintergrunddosis bezieht (veraltete Funktion), wird im Dialogfeld *Edit plan* (Plan bearbeiten) fälschlicherweise angezeigt, dass die Rezeptdosis für das neue Strahlenset auch für Strahlenset + Hintergrunddosis festgelegtwird. Das ist falsch, da sich Rezeptdosen für ein neues Strahlenset auf die Strahlenset-Dosis beziehen. Die Informationen im Dialogfeld *Edit plan* (Plan bearbeiten) werden beim Wechseln der Strahlensets im Dialogfeld korrigiert.

(344372)

# <span id="page-26-0"></span>**4.2 IMPORT, EXPORT UND PLANBERICHTE**

## *Der Import eines bestätigten Plans bewirkt, dass alle vorhandenen ROIs bestätigt werden.*

Beim Importieren eines bestätigten Plans in einen Patienten mit nicht bestätigten ROIs können die vorhandenen ROIs automatisch bestätigt werden.

336266

# *Laserexport für Patienten in Seitenlage nicht möglich*

Die Verwendung der Laserexportfunktion im Modul "Virtual simulation" (Virtuelle Simulation) mit einem Patienten in Seitenlage führt zum Absturz von RayStation.

(331880)

# *RayStation meldet manchmal einen erfolgreichen TomoTherapy-Planexport als fehlgeschlagen.*

BeimSendeneinesRayStation-TomoTherapy-Plans aniDMSüberRayGatewaytrittnach10Minuten ein Timeout in der Verbindung zwischen RayStation und RayGateway auf. Wenn die Übertragung zum Zeitpunkt des Timeouts noch aktiv ist, meldet RayStation einen fehlgeschlagenen Planexport, obwohl die Übertragung noch durchgeführt wird.

Sehen Sie in diesem Fall im RayGateway-Protokoll nach, ob die Übertragung erfolgreich war oder nicht.

338918

# *Berichtsvorlagen müssen nach dem Upgrade auf RayStation 11B aktualisiert werden.*

Das Upgrade auf RayStation 11B macht eine Aktualisierung aller Berichtsvorlagen erforderlich. Falls eine Berichtsvorlage von einer älteren Version über die klinischen Einstellungen hinzugefügt wird, mussdiese Vorlage aktualisiertwerden,umfürdieBerichtserstellung verwendetwerdenzukönnen.

Berichtsvorlagen werden mit dem Report Designer aktualisiert. Exportieren Sie die Berichtsvorlage aus Clinic Settings und öffnen Sie sie im Report Designer. Speichern Sie die aktualisierte Berichtsvorlage und fügen Sie sie in Clinic Settings hinzu. Vergessen Sie nicht, die alte Version der Berichtsvorlage zu löschen.

(138338)

# *In der Berichtstabelle "Warnings" (Warnungen) des Strahlensets werden möglicherweise falsche Warnungen für bestätigte Pläne angezeigt.*

Wenn ein Bericht für einen Plan generiert wird, der in einer früheren RayStation-Version als 11A bestätigt wurde, spiegeln die Warnungen in derTabelle *Warnings* (Warnungen) des Strahlensets möglicherweise nicht die Warnungen wider, die zum Zeitpunkt der Bestätigung angezeigt wurden. Die Tabelle *Warnings* (Warnungen) des Strahlensets wird von RayStation bei Berichtserstellung generiert, indemallePrüfungendurchgeführtwerden,dieWarnungeninRayStation11Averursachen.

**4**

Daher kann der Bericht zusätzliche Warnungen enthalten, die zum Zeitpunkt der Planbestätigung nicht vorhanden waren.

(344929)

## <span id="page-27-0"></span>**4.3 PATIENTENMODELLIERUNG**

# *Bei der Durchführung von umfassenden Berechnungen für hybride elastische Registrierungen über die GPU kann es zu Arbeitsspeicherabstürzen kommen.*

Die GPU-Berechnung einer elastischen Registrierung für große Fälle kann bei höchster RasterauflösungzuspeicherbedingtenAbstürzenführen.DasAuftretendiesesProblemshängt von der GPU-Spezifikation und der Rastergröße ab.

(69150)

#### *Schwebende Ansicht im Bildregistrierungsmodul*

Die schwebende Ansicht im Bildregistrierungsmodul ist jetzt eine Fusionsansicht, die nur die sekundäre Bildserie und Konturen anzeigt. Die Änderung des Ansichtstyps hat die Art und Weise geändert, auf die die Ansicht funktioniert /Informationen anzeigt. Folgendes hat sich geändert:

- Wenn Helligkeit/Kontrast in der schwebenden Ansicht aktiviert ist, wirkt sich dies auf die primäre Bildserie anstatt auf die sekundäre Bildserie aus. Helligkeit/Kontrast in der sekundären Bildserie kann stattdessen über die Registerkarte "Fusion" geändert werden.
- Es ist nicht möglich, die PET-Farbtabelle in der schwebenden Ansicht zu bearbeiten. Die PET-Farbtabelle in der sekundären Bildserie kann stattdessen über die Registerkarte "Fusion" geändert werden.
- Das Blättern in der schwebenden Ansicht ist auf die primäre Bildserie beschränkt. Wenn beispielsweise die sekundäre Bildserie größer ist oder die primäre Bildserie in den Fusionsansichten nicht überlappt, ist es nicht möglich, durch alle Schnittbilderzu blättern.
- Der Bildausrichtungsindikator "Ray" wird nicht basierend auf den Registrierungsrotationen in der schwebenden Ansicht aktualisiert.
- Position, Richtung (transversal/sagittal/koronal), Patientenrichtungsbuchstaben, Name des Bildgebungssystems und Schnittbildnummer werden nicht mehr in der schwebenden Ansicht angezeigt.
- Der Bildwert in der schwebenden Ansicht wird nicht angezeigt, wenn keine Registrierung zwischen primären und sekundären Bildserien vorhanden ist.

(409518)

# <span id="page-28-0"></span>**4.4 BRACHYTHERAPIEPLANUNG**

# *Diskrepanzen bei der geplanten Anzahl von Fraktionen undRezeptdosis zwischen RayStation und SagiNova Version 2.1.4.0 oder früher*

Bei der Interpretation der DICOM RT Plan-Attribute *Planned number of fractions* (Geplante Anzahl von Fraktionen) (300A,0078) und *Target prescription dose* (Zielrezeptdosis) (300A,0026) besteht eine Diskrepanzin RayStation 10B im Vergleich zum Brachytherapie-Afterloader-System SagiNova Version 2.1.4.0 oder früher.

Beim Exportieren von Plänen aus RayStation gilt:

- Die Zielrezeptdosis wird als Rezeptdosis pro Fraktion exportiert, multipliziert mit der Anzahl von Fraktionen des Strahlensets.
- Die geplante Anzahl von Fraktionen wird als Anzahl von Fraktionen für das Strahlenset exportiert.

Beim Importieren von Plänen in SagiNova Version 2.1.4.0 oder früher für die Bestrahlungsapplikation gilt:

- Die Rezeptdosis wird als Rezeptdosis pro Fraktion interpretiert.
- Die Anzahl von Fraktionen wird als die Gesamtzahl von Fraktionen interpretiert, einschließlich Fraktionen fürzuvor applizierte Pläne.

Mögliche Folgen:

- Bei der Bestrahlungsapplikation entspricht die auf der SagiNova-Konsole angezeigte Rezeptdosis pro Fraktion eigentlich der Gesamtrezeptdosis für alle Fraktionen.
- <span id="page-28-1"></span>• Es ist eventuell nicht möglich, mehr als einen Plan für jeden Patienten zu applizieren.

Wenden Sie sich an SagiNova-Anwendungsspezialisten, um geeignete Lösungen zu finden.

(285641)

# **4.5 PLANENTWURF UND 3D-CRT-STRAHLDESIGN**

# *Die Funktionen Strahl im Feld zentrieren und Kollimatorrotation behalten die gewünschten Strahlenöffnungen für bestimmte MLCs möglicherweise nicht bei.*

Durch Zentrieren des Strahls im Feld und der Kollimatorrotation in Kombination mit der Option "Keep edited opening" (Bearbeitete Öffnung beibehalten) wird die Öffnung möglicherweise vergrößert. Überprüfen Sie die Öffnungen nach dem Gebrauch und verwenden Sie möglichst einen Kollimatorrotationszustand mit "Auto conform" (Automatisch anpassen).

(144701)

# <span id="page-29-0"></span>**4.6 PLANOPTIMIERUNG**

# *Keine Prüfung zur Durchführbarkeit der maximalen Lamellengeschwindigkeit für DMLC-Strahlen nach Dosisskalierung durchgeführt*

DMLC-Pläne, die aus einer Optimierung hervorgehen, sind für alle Gerätebedingungen geeignet. Allerdings kann eine manuelle Neuskalierung der Dosis (MU) nach der Optimierung abhängig von der Dosisrate während der Applikation zu einer Überschreitung der maximalen Lamellengeschwindigkeit führen.

(138830)

# *MöglicherSystemabsturzbeiPlanbestätigungundDICOM-Exportrobust optimierter Pläne*

Nach Verwendung der robusten Optimierung fürzusätzliche Bildserien führenmanche für den Plan ausgeführte Aktionen zum Absturz der nachfolgenden Planbestätigung oder des DICOM-Exports. Durch eine Optimierung (null Iterationen reichen aus) oder das Deaktivieren der sekundären Bildserien im Dialogfeld "Robustness Settings" (Robustheitseinstellungen) wird dieses Problem behoben. Beispiele für Aktionen, die einen Absturz verursachen können, sind Bearbeitungen von Dosisrastern und Versions-Upgrades von RayStation.

(138537)

# <span id="page-29-1"></span>**4.7 PLANAUSWERTUNG**

#### *Materialansicht im Bestätigungsfenster*

<span id="page-29-2"></span>EsmüssenkeineRegisterkartenausgewähltwerden,umdieMaterialansichtimBestätigungsfenster anzuzeigen. Die Materialansicht kann stattdessen ausgewählt werden, indem in einer Ansicht auf denNamenderBildseriegeklicktunddannimangezeigtenDropdown-MenüdasMaterial ausgewählt wird.

(409734)

# **4.8 CYBERKNIFE-PLANUNG**

#### *Überprüfen der Applizierbarkeit von CyberKnife-Plänen*

CyberKnife-Pläne, die in RayStation erstelltwurden, bestehen in etwa 1 % der Fälle die Überprüfung der Applizierbarkeit nicht. Diese Pläne sind nicht applizierbar. Die betroffenen Strahlwinkel werden durch die Applizierbarkeitsprüfungen ermittelt, die bei Planbestätigung und Planexport durchgeführt werden.

Um vor der Bestätigung zu überprüfen, ob ein Plan von diesem Problem betroffen ist, kann die Skriptmethode beam\_set.CheckCyberKnifeDeliverability() ausgeführt werden. Die betroffenen Segmente können manuell entfernt werden, bevor eine weitere Optimierung für die letzten Anpassungen vorgenommen wird.

(344672)

## <span id="page-30-0"></span>**4.9 PROTONEN- UND LEICHTIONENPLANUNG**

# *Strahllinienobjekte und Strahlparameter werden beim Gerätewechsel für einen angepassten Plan nicht aktualisiert*

Wenn das Gerät beim Erstellen eines neuen angepassten Plans oder beim Bearbeiten eines vorhandenen angepassten Plans gewechselt wird, werden die Strahllinienobjekte und die Spot-Tune-ID der Strahlen im angepassten Plan nicht automatisch aktualisiert. Das Mundstück des vorherigen Geräts verbleibt in der Strahlliste und könnte mit dem neuen Gerät inkompatibel sein. Der Range Shifter wird möglicherweise als [Unknown] (Unbekannt) aufgeführt. Falls das Gerät bei der Erstellung eines neuen angepassten Plans gewechselt wurde, könnte der Bereichsmodulator ebenfalls als [Unknown] (Unbekannt) aufgeführt werden.

Öffnen Sie für alle betroffenen Strahlen das Dialogfeld "Edit beam" (Strahl bearbeiten) und aktualisieren Sie die erforderlichen Strahlenlinienobjekte und die Spot-Tune-ID. Klicken Sie anschließendauf"OK".Hinweis:WennnurderBereichsmodulatorfehlt,reichtes aus,dasDialogfeld "Edit beam" (Strahl bearbeiten) zu öffnen und wieder zu schließen, indem Sie auf "OK" klicken. Diese Problemumgehung aktualisiert die Strahlenlinienobjekte und ermöglicht die weitere Verwendung des Strahls.

(224066)

#### <span id="page-30-1"></span>**4.10 BESTRAHLUNGSAPPLIKATION**

#### *Gemischte Strahlensets im Planfraktionierungsplan*

Bei Plänen mit mehreren Strahlensets, deren Planfraktionierungsplan für ein nachfolgendes Strahlenset manuell bearbeitet wurde, führt eine Änderung der Anzahl von Fraktionen für ein vorhergehendes Strahlensetzu einemfehlerhaften Fraktionierungsplan, in demStrahlensets nicht mehrnacheinandergeplantsind.DieskannProblemebeiderDosisnachverfolgungundderadaptiven Neuplanung nach sich ziehen. Umdies zu verhindern, sollte der Planfraktionierungsplan, nachdem das Fraktionierungsmuster manuell bearbeitet wurde, immer auf den Standardwert zurückgesetzt werden, bevor die Anzahl der Fraktionen für Strahlensets in einem Multi-Strahlenset geändert wird. (331775)

# *Die Liste des Bestrahlungsverlaufswird nicht korrekt aktualisiert,wenn eine neue elastische Registrierung als Standard für Dosisverformung ausgewählt wird.*

Wenn eine neue elastische Registrierung als Standard für Dosisverformung ausgewählt wird und bereits eine verformte Dosis vorhanden ist, werden die Informationen zu den Dosisverformungen in der Liste des Bestrahlungsverlaufs nicht korrekt angezeigt. Die aktualisierte verformte Dosis wird jedoch richtig angezeigt. Die Liste wird aktualisiert, indem die verformte Dosis neu berechnet wird. (341739)

# <span id="page-31-0"></span>**4.11 AUTOMATISCHE PLANUNG**

# *Die Protect-Einstellung wird nach derTomoTherapy-Optimierung, bei der HPC in Plan Explorer ausgeführt wird, immer auf "None" (Keine) festgelegt.*

Nach der Optimierung eines TomoTherapy-Bestrahlungsplans unter Verwendung von HPC in Plan Explorer (Planfinder)wird die Protect-Einstellung immer auf "None" (Keine) gesetzt. Protect-Einstellungen,dievorderOptimierungfestgelegtwurden,werdenwährendderOptimierung jedoch korrekt verwendet.

(136436)

#### *Falscher Strahl im Intervall kann ohne Benachrichtigung zurückgesetzt werden*

ImDialogfeld "Plan Explorer Edit Exploration Plan"(Planfinder–Sondierungsplan bearbeiten) ändert sich der Wert beim Bearbeiten des Werts für "Beam on interval" (Intervall bei Strahl ein) auf der Registerkarte "Beam Optimization Settings" (Einstellungen für Strahloptimierung) ohne VorankündigungwiederindenvorherigenWert,wennder eingegebeneWert außerhalbdesBereichs liegt. Dies kann leicht übersehen werden, z. B. wenn das Dialogfeld direkt nach Eingabe eines falschen Werts geschlossen wird. Der Wert für "Beam on interval" (Intervall bei Strahl ein) gilt nur für VMAT-Bestrahlungsgeräte, die für den Burst-Modus (mArc) in Betrieb genommen werden.

(144086)

#### *Negative Werte in den Einstellungen für automatisierte Brustplanung*

<span id="page-31-1"></span>Negative Werte zwischen -0,01 und -0,99 können im Dialogfeld "Settings" (Einstellungen) in der automatisierten Brustplanung nicht direkt eingegeben werden. Eine Problemumgehung besteht darin, zuerst die positive Version, z. B. 0,50, einzugeben und dann das Minuszeichen hinzuzufügen oder den Wert von anderer Stelle zu kopieren und einzufügen.

(408334)

#### **4.12 BIOLOGISCHE AUSWERTUNG UND OPTIMIERUNG**

# *Die biologische Auswertung des Fraktionierungsplans kann beim Erstellen eines neuen adaptiven Plans zum Absturz führen*

Wenn der Fraktionierungsplan im Modul "Biological Evaluation" (Biologische Auswertung) bearbeitet wird, stürzt das System beim Erstellen eines angepassten Plans ab. Um die biologische Beurteilung durchzuführen, kopieren Sie den Plan und nehmen Sie die Fraktionierungsplanänderungen an der Kopie vor.

(138535)

# *Rückgängigmachen/Wiederherstellen macht Reaktionskurven im Biological Evaluation-Modul ungültig*

Im Modul "Biological Evaluation" (Biologische Auswertung) werden die Reaktionskurven bei Verwendung der Funktionen zum Rückgängigmachen/Wiederholen entfernt. Berechnen Sie die Funktionswerte neu, damit die Reaktionskurven wieder angezeigt werden.

(138536)

# <span id="page-32-0"></span>**4.13 MEDIZINISCHE ONOLOGIEPLANUNG**

# *Es werden keine Regimeinformationen im Dialogfeld "Open Case" (Fall öffnen) angezeigt.*

Bei Auswahl eines Patientenplans mit einem Regime im Dialogfeld "Open Case" (Fall öffnen), das zum Öffnen eines Patientenfalls verwendet wird, der sich bereits in der Datenbank befindet, werden keine Informationen angezeigt, die darauf hinweisen, dass der Plan über ein Regime verfügt. Es gibt eine Liste von Strahlensets des Patientenplans, die für Pläne mit Regimen leer ist.

(146680)

# *Backup und Wiederherstellung funktionieren bei Patienten der medizinischen Onkologie nicht richtig.*

Bei der Sicherung eines Patienten dermedizinischen Onkologie sind nicht alle referenzierten Daten im Backup enthalten. Vitaldaten, Medikationsangaben, Wirkstoffe und Regimevorlagen sind in Backups nicht enthalten. Sie können jedoch mit dem RayStation Storage Tool gesichert werden (siehe Abschnitt D.3.12 über das Exportieren von Daten im *RSL-D-RS-11B-USM, RayStation 11B User Manual*).

FüreinPatienten-BackupmüssenzunächstallereferenziertenWirkstoffe,Regimevorlagen,Vitaldaten und Medikationsangaben im RayStation Storage Tool gesichert werden. Vitaldaten und Medikationsangaben werden kombiniert und als Beobachtungen gesichert. Anschließend muss der Patient in RayStation gesichert werden. Das Wiederherstellen des Patienten beginnt mit der Wiederherstellung von Wirkstoffen, Regimevorlagen und Beobachtungen im RayStation Storage Tool (siehe Abschnitt D.3.11 über das Importieren von Daten im *RSL-D-RS-11B-USM, RayStation 11B User Manual*). Im zweiten Schritt wird dann der Patient in RayStation wiederhergestellt.

(143750)

# <span id="page-32-1"></span>**4.14 MACHINE-LEARNING-PLANUNG**

#### *Machine-Learning-Optimierung mit Hintergrunddosis*

<span id="page-32-2"></span>Bei Verwendung der Machine-Learning-Optimierung mit einer Hintergrunddosis muss die Hintergrunddosis mit aktualisierten Voxelvolumen berechnet werden.

(410647)

#### **4.15 SKRIPTING**

#### *Einschränkungen in Bezug auf skriptgesteuerte Referenzfunktionen*

Es ist nicht möglich, ein Strahlenset zu bestätigen, das eine skriptgesteuerte Referenzdosisfunktion enthält, die auf eine nicht gesperrte Dosis verweist. Dies führtzum Absturz. Außerdem führen das Bestätigen eines Strahlensets, das eine skriptgesteuerte Referenzdosisfunktion enthält, die auf eine gesperrte Dosis verweist, und das nachfolgende Entsperren der referenzierten Dosis zum Absturz.

Wenn sich eine skriptgesteuerte Referenzdosisfunktion auf eine nicht gesperrte Dosis bezieht, erfolgt keine Benachrichtigung, wenn die referenzierte Dosis geändert oder entfernt wird. Schließlich gibt es keine Garantie beim Upgrade auf neue Versionen von RayStation, dass Aktualisierungen von Optimierungsproblemen, einschließlich skriptgesteuerter Referenzdosisfunktionen, die Dosisreferenzen beibehalten.

(285544)

# <span id="page-33-0"></span>**4.16 KOLLISIONSPRÜFUNG**

# *Rotationspunkt für Patientenverschiebung, wenn die Geometrie in der Verschreibungs-ROI fehlt (nur MedAustron)*

Der Rotationspunkt, der für Patientenverschiebung in RayCommand verwendet wird, wird auf den geometrischen Mittelpunkt der primären Verschreibungs-ROI festgelegt. Wenn die primäre Verschreibungs-ROI keine Geometrie aufweist, wird der Rotationspunkt auf 0,0,0 (Rechts-Links, Inferior-Superior, Posterior-Anterior) festgelegt.

(410343)

# <span id="page-34-0"></span>**A WIRKSAME DOSIS FÜR PROTONEN**

# <span id="page-34-1"></span>**A.1 HINTERGRUND**

AbRayStation8Bwird diewirksameDosis vonProtonenbestrahlungenexplizit behandelt: entweder durch Einbeziehung eines konstanten Faktors in die absolute Dosimetrie im Gerätemodell oder durch Kombination eines Gerätemodells auf Basis der physikalischen Dosis in der absoluten DosimetriemiteinemRBW-ModellmitkonstantemFaktor.BeimUpgradevoneinerRayStation-Version vor RayStation 8B auf RayStation 8B oder später wird davon ausgegangen, dass alle vorhandenen Gerätemodelle in der Datenbank mit einem konstanten Faktor von 1,1 in der absoluten Dosimetrie modelliert wurden, um die relative biologische Wirkung von Protonen zu berücksichtigen. Wenden Sie sich an den Support von RaySearch, falls dies für ein Gerät in der Datenbank nicht zutrifft.

# <span id="page-34-2"></span>**A.2 BESCHREIBUNG**

- Der RBW-Faktor kann entweder in das Gerätemodell aufgenommen (Standard-Workflow in RayStation-Versionen vor 8B) oder in einem RBW-Modell festgelegt werden.
	- Ist der RBW-Faktorim Gerätemodell enthalten, wird von einem Wert von 1,1 ausgegangen. Diese Geräte werden als "RBE" (RBW) bezeichnet.
	- In jedem Protonen-RayStation-Paket ist ein klinisches RBW-Modell mit dem Faktor 1,1 enthalten. Dieses Paket soll mit Gerätemodellen auf Basis der physikalischen Dosis kombiniert werden. Diese Geräte werden als "PHY" bezeichnet.
	- Bei einem anderen konstanten Faktor als 1,1 muss der Benutzer ein neues RBW-Modell in RayBiology angeben und in Betrieb nehmen. Diese Option kann nur für PHY-Geräte verwendet werden.
- **Alle vorhandenen Protonengeräte imSystemwerden in dieDosisartRBE (RBW) konvertiert; d. h. eswird davon ausgegangen, dass ein konstanter Faktor von 1,1 verwendetwurde, um absolute Dosimetriemessungen zu skalieren. Dementsprechend wird die Dosis in allen bestehenden Plänen in eine RBW-Dosis umgewandelt.**
- Anzeige von RBE/PHY für ein PHY-Gerät in den RauStation-Modulen "Plan design" (Planentwurf), "Plan optimization" (Planoptimierung) und "Plan evaluation" (Planauswertung).
	- In diesen Modulen ist der Wechsel zwischen physikalischer und RBW-Dosis möglich.
	- Es ist möglich, den RBW-Faktor in der Ansicht "Difference" (Differenz) in "Plan evaluation" (Planauswertung) anzuzeigen.
- Für RBE-Geräte ist die RBW-Dosis das einzige vorhandene Dosisobjekt. Für PHY-Geräte ist die RBW-Dosis die primäre Dosis in allen Modulen mit folgenden Ausnahmen:
	- Die Anzeige von Dosisreferenzpunkten (BDSP) erfolgt in physikalischen Dosen.
	- Alle Dosen im Modul "QA preparation" (QS-Vorbereitung) werden als physikalische Dosis angegeben.
- DICOM-Import:
	- Der Import von RayStation RtIonPlan und RtDose der Modalität "Protonen" und mit der Dosisart PHYSICAL (PHYSIKALISCH) aus einer RayStation-Version vor RayStation 8B wird als RBW-Dosis behandelt, wenn sich der Gerätename in RtIonPlan auf ein vorhandenes Gerät bezieht, bei dem RBW im Modell integriert ist.
	- RtDose der Dosisart PHYSICAL (PHYSIKALISCH) aus anderen Systemen oder aus einer RayStation-Version vor 8B mit einem Gerät, bei dem RBE (RBW) nicht im Strahlmodell enthalten war, wird wie in früheren Versionen importiert und nicht als RBW-Dosis in RayStation angezeigt. Gleiches gilt, wenn das referenzierte Gerät nicht in der Datenbank existiert. Es liegt in der Verantwortung des Benutzers,zu wissen, ob die Dosis als physikalisch oder RBW/Photonen-Äquivalent behandelt werden soll. Wird eine solche Dosis jedoch alsHintergrunddosis in der anschließenden Planung verwendet,wird sie als wirksame Dosis behandelt.
	- *Hinweis: PlänefürGerätevonMitsubishiElectricCofolgenanderenRegeln.DasVerhalten hat sich gegenüber Versionen vor RayStation 8B nicht geändert.*
- DICOM-Export:
	- Bestrahlungspläne und QS-Pläne für Protonengeräte mit der Dosisart RBE (RBW) (geändertes Verhalten im Vergleich zu RayStation-Versionen vor 8B, bei denen alle Protonendosen als PHYSICAL (PHYSIKALISCH) exportiert wurden):
		- # Es werden nur EFFECTIVE RT Dose-Elemente exportiert.
		- # BDSP in RT Plan-Elementen werden als EFFECTIVE (WIRKSAM) exportiert.
	- Bestrahlungspläne für Geräte mit der Dosisart PHY:
		- # Es werden sowohl EFFECTIVE- als auch PHYSICALRT Dose-Elemente exportiert.
		- # BDSP in RT Plan-Elementen werden als PHYSICAL (PHYSIKALISCH) exportiert.
	- QS-Pläne für Geräte mit der Dosisart PHY:
		- # Es werden nur PHYSICAL RT Dose-Elemente exportiert.
		- # BDSP in RT Plan-Elementen werden als PHYSICAL (PHYSIKALISCH) exportiert.

*Hinweis: PlänefürGerätevonMitsubishiElectricCofolgenanderenRegeln.DasVerhalten hat sich gegenüber Versionen vor RayStation 8B nicht geändert.*

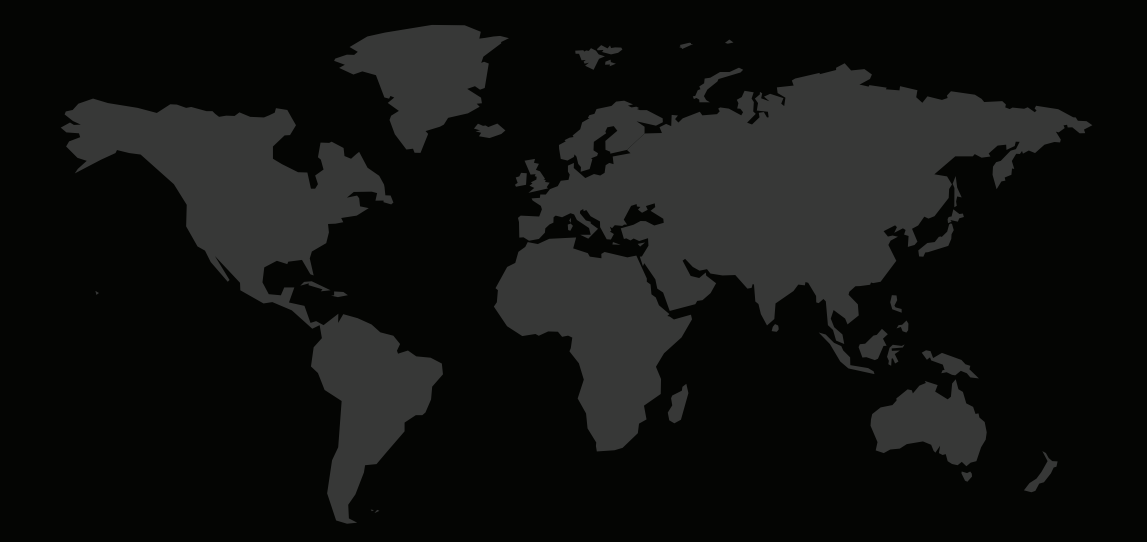

#### KONTAKTINFORMATIONEN

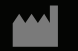

**RaySearch Laboratories AB (publ) Eugeniavägen 18 SE-113 68 Stockholm Sweden**

#### **Contact details head office**

P.O. Box 3297 SE-103 65 Stockholm, Sweden Phone: +46 8 510 530 00 Fax: +46 8 510 530 30 info@raysearchlabs.com

Phone: +33 1 76 53 72 02

Phone: +82 10 2230 2046

**RaySearch Australia** Phone: +61 411 534 316

**RaySearch Americas RaySearch Belgium RaySearch China**

**RaySearch France RaySearch Germany RaySearch Japan**

Phone: +1 877 778 3849 Phone: +32 475 36 80 07 Phone: +86 137 0111 5932

**RaySearch Korea RaySearch Singapore RaySearch UK**

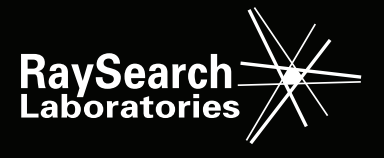